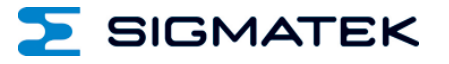

# **BWH 001**

## **WLAN HGW Base Station**

**Operating Manual**

Date of creation: 06.08.2018 Version date: 18.08.2022 Article number: 12-246-001-E

**Publisher: SIGMATEK GmbH & Co KG A-5112 Lamprechtshausen Tel.: +43/6274/4321 Fax: +43/6274/4321-18 Email: [office@sigmatek.at](mailto:office@sigmatek.at) [WWW.SIGMATEK-AUTOMATION.COM](http://www.sigmatek-automation.com/)**

> **Copyright © 2018 SIGMATEK GmbH & Co KG**

#### **Translation from German**

**All rights reserved. No part of this work may be reproduced, edited using an electronic system, duplicated or distributed in any form (print, photocopy, microfilm or in any other process) without the express permission.**

**We reserve the right to make changes in the content without notice. SIGMATEK GmbH & Co KG is not responsible for technical or printing errors in the handbook and assumes no responsibility for damages that occur through use of this handbook.**

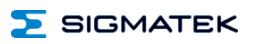

## **Base Station BWH** 001

The BWH 001 base station acts as a gateway and establishes a connection between an HGW and a machine control. Depending on the S-DIAS controller used (e.g. CP/SCP 111), both safety data (via black channel) and non-safety data can be transmitted redundantly. In addition, the BWH 001 serves as a receiving and charging station for the HGW.

The signal lamp allows a simple coupling between HGW and machine. States can be made visible via programmable pictogram LEDs. The base station can also communicate with other controllers over an Ethernet interface.

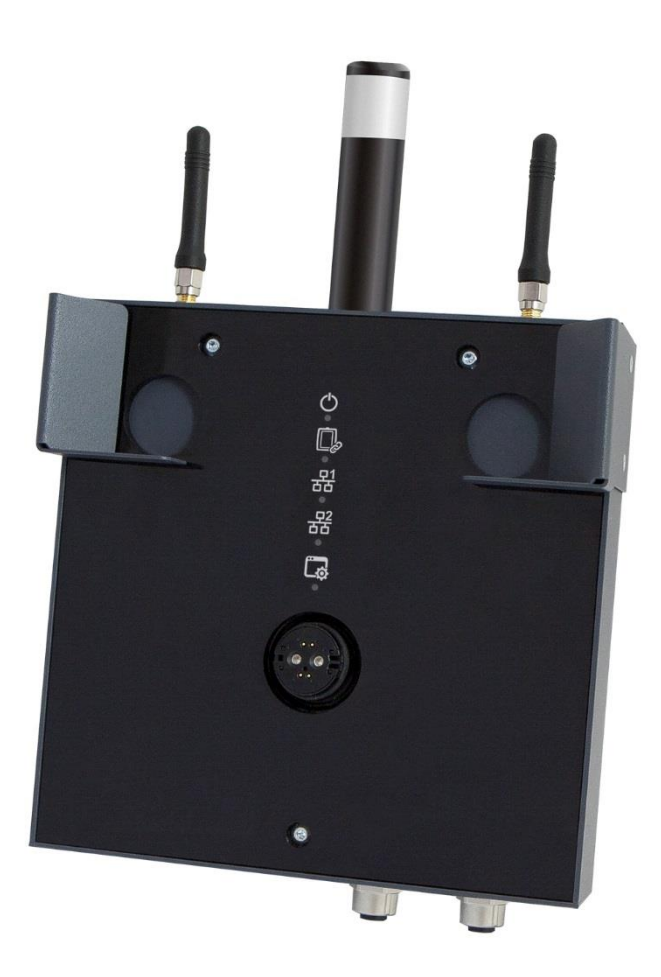

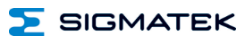

## **Contents**

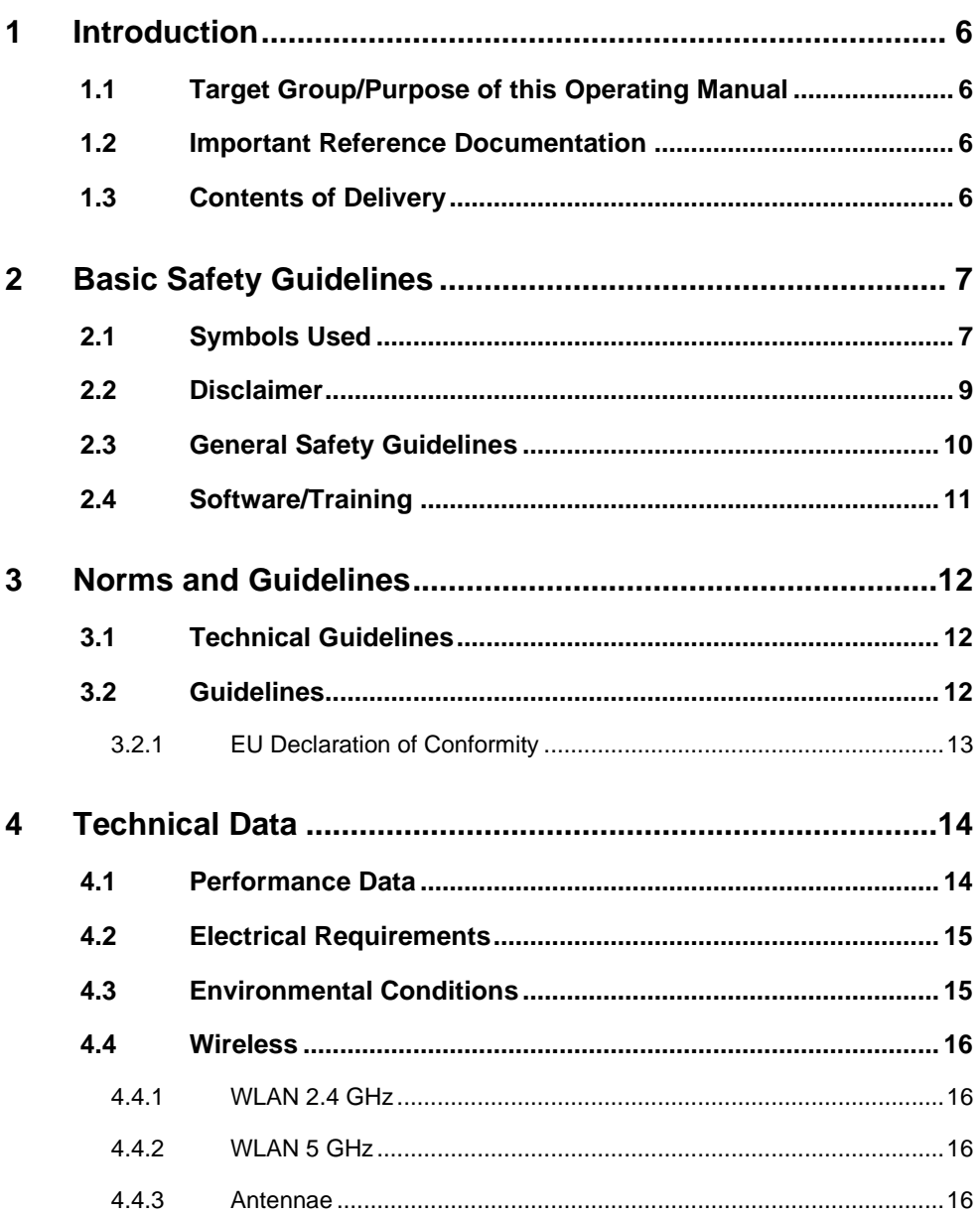

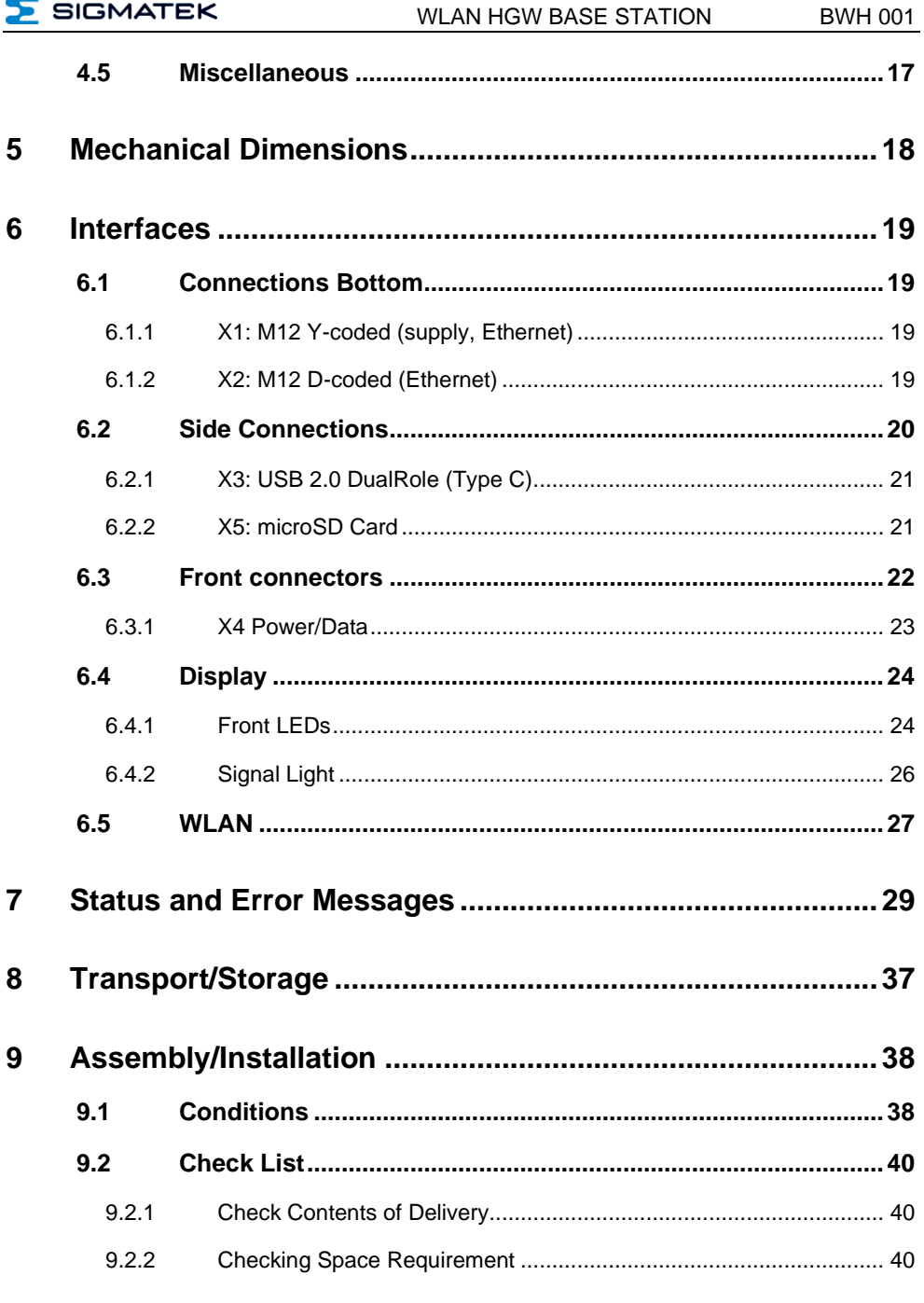

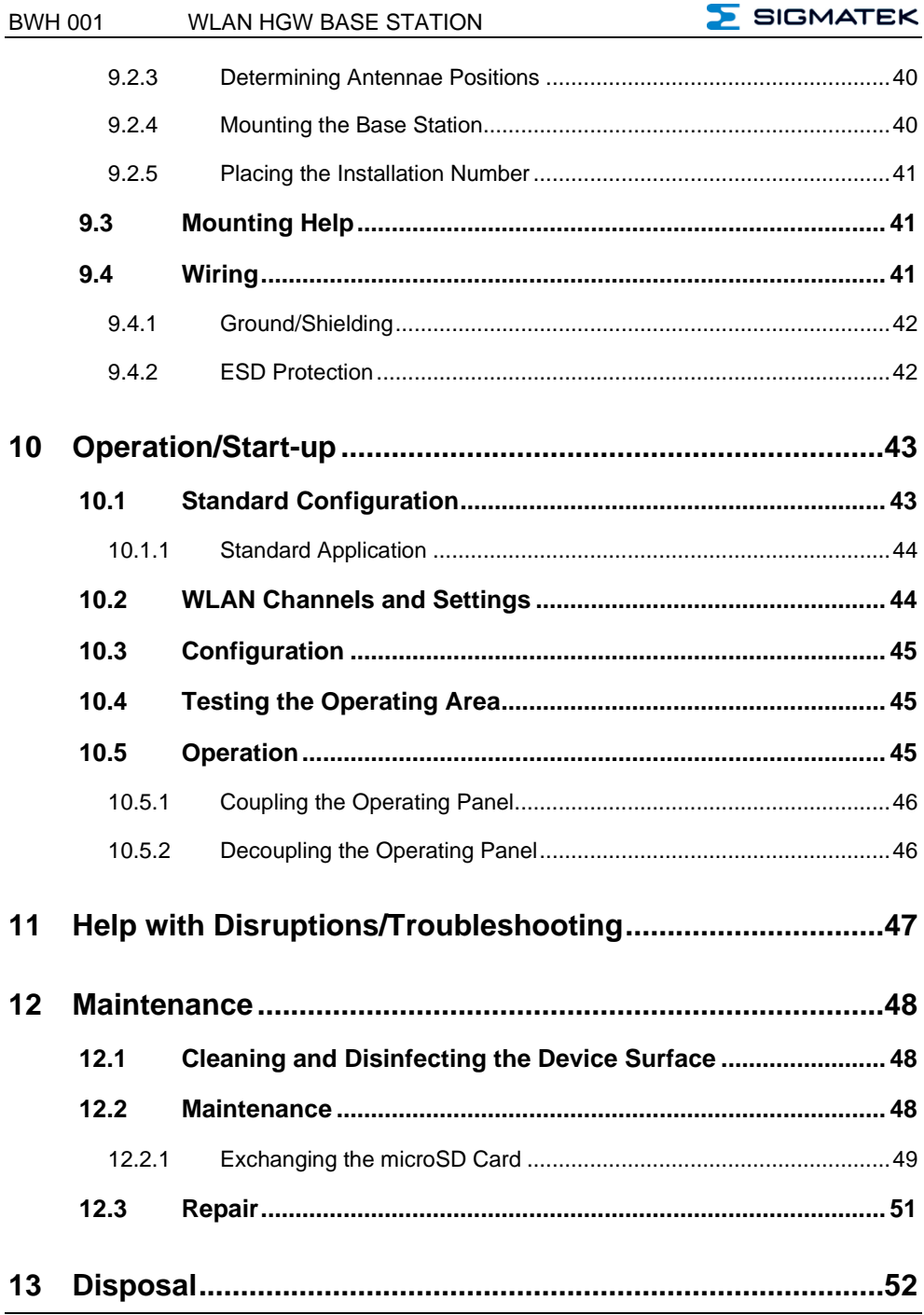

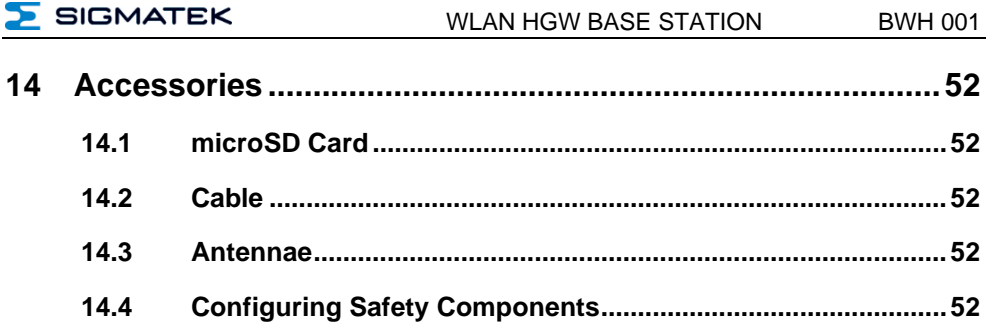

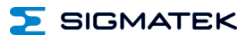

#### <span id="page-7-0"></span>**1 Introduction**

#### <span id="page-7-1"></span>**1.1 Target Group/Purpose of this Operating Manual**

This operating manual contains all information required to operate this product.

This operating manual is intended for:

- Project planners
- **Technicians**
- Commissioning engineers
- Machine operators
- Maintenance/test technicians

General knowledge of automation technology is required.

Further help and training information, as well as the appropriate accessories can be found on our websit[e www.sigmatek-automation.com.](http://www.sigmatek-automation.com/)

Our support team is also happily available to answer your questions. Please see our website for our hotline number and business hours.

#### <span id="page-7-2"></span>**1.2 Important Reference Documentation**

- Safety System Handbook
- HGW\_BWH\_Configuration Manual
- WLAN Configuration
- Connection Cables for Operating Devices

This and additional documents can be downloaded from our website or obtained through SIGMATEK Support.

#### <span id="page-7-3"></span>**1.3 Contents of Delivery**

1x BWH 001

### <span id="page-8-0"></span>**2 Basic Safety Guidelines**

#### <span id="page-8-1"></span>**2.1 Symbols Used**

The following symbols are used in the operator documentation for warning and danger messages, as well as informational notes:

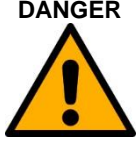

**DANGER** Danger indicates that death or serious injury **will** occur, if the specified measures are not taken.

 $\Rightarrow$  To avoid death or serious injuries, observe the all quidelines.

Danger indique une situation dangereuse qui, faute de prendre les mesures adéquates, entraînera des blessures graves, voire mortelles.

 $\Rightarrow$  Respectez toutes les consignes pour éviter des blessures graves, voire mortelles.

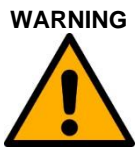

**WARNING** Warning indicates that death or serious injury **can** occur, if the specified measures are not taken.

To avoid death or serious injuries, observe the all guidelines.

Avertissement d'une situation dangereuse qui, faute de prendre les mesures adéquates, entraînera des blessures graves, voire mortelles.

 $\Rightarrow$  Respectez toutes les consignes pour éviter des blessures graves, voire mortelles.

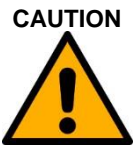

**CAUTION** Caution indicates that moderate to slight injury **can** occur, if the specified measures are not taken.

 $\Rightarrow$  To avoid moderate to slight injuries, observe the all quidelines.

Attention indique une situation dangereuse qui, faute de prendre les mesures adéquates, peut entraîner des blessures assez graves ou légères.

 $\Rightarrow$  Respectez toutes les consignes pour éviter des blessures graves, voire mortelles.

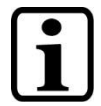

#### **INFORMATION**

Provides important information on the product, handling or relevant sections of the documentation, which require attention.

Fournit des recommendations importantes sur le produit, la manipulation ou sections relevantes de la documentation, qui nécessitent prêter une attention particulière.

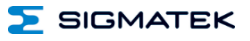

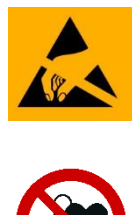

Danger for ESD-sensitive components.

Les signes de danger pour les composants sensibles aux décharges électrostatiques.

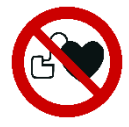

Danger for persons with pacemakers, implanted defibrillators or other active implants.

Danger pour les personnes portant un stimulateur cardiaque, un défibrillateur implanté ou d'autres implants actifs.

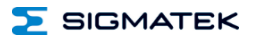

#### <span id="page-10-0"></span>**2.2 Disclaimer**

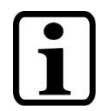

The contents of this operating manual were prepared with the greatest care. However, deviations cannot be ruled out. This operating manual is regularly checked and required corrections are included in the subsequent versions. The machine manufacturer is responsible for the proper assembly, as well as device configuration. The machine operator is responsible for safe handling, as well as proper operation.

The current operating manual can be found on our website. If necessary, contact our support.

Subject to technical changes, which improve the performance of the devices. The following operating manual is purely a product description. It does not guarantee properties under the warranty.

Please thoroughly read the corresponding documentation and this operating manual before handling a product.

**SIGMATEK GmbH & Co KG is not liable for damages caused through non-compliance with these instructions or applicable regulations.**

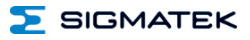

#### <span id="page-11-0"></span>**2.3 General Safety Guidelines**

The Safety Guidelines in the other sections of this operating manual must be observed. These instructions are visually emphasized by symbols.

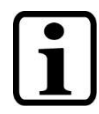

According to EU Guidelines, the operating instructions are a component of a product.

This operating manual must therefore be accessible in the vicinity of the machine since it contains important instructions.

This operating manual should be included in the sale, rental or transfer of the product, or its online availability indicated.

Maintain this operating manual in readable condition and keep it accessible for reference.

Regarding the requirements for Safety and health connected to the use of machines, the manufacturer must perform a risk assessment in accordance with machine guidelines 2006/42/EG before introducing a machine to the market.

Before commissioning this product, check that conformance with the provisions of the 2006/42/EG guidelines is correct. As long as the machine with which the with the product should be used does not comply with the quideline, operating this product is prohibited.

Operate the unit with devices and accessories approved by SIGMATEK only.

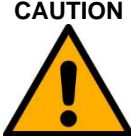

**CAUTION** Handle the device with care and do not drop or let fall.

Prevent foreign bodies and fluids from entering the device.

The device must not be opened, otherwise it could be damaged!

The module complies with EN 61131-2.

In combination with a machine, the machine builder must comply with EN 60204-1 standards.

For your own safety and that of others, compliance with the environmental conditions is essential.

The control cabinet must be connected to ground correctly.

To perform maintenance or repairs, disconnect the system from the power supply.

#### <span id="page-12-0"></span>**2.4 Software/Training**

The application is created with the software LASAL CLASS 2 and LASAL SCREEN Editor.

Training for the LASAL development environment, with which the product can be configured, is provided. Information on our training schedule can be found on our website.

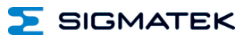

#### <span id="page-13-0"></span>**3 Norms and Guidelines**

#### <span id="page-13-1"></span>**3.1 Technical Guidelines**

**WARNING** The HGW and BWH form a communications unit, which must be configured by trained personnel. Among other things, careful allocation of the wireless channels must be ensured. Complete, seamless availability must be guaranteed over the entire area of operation to ensure that no dead spots exist at any location in the area of operation.

> Le HGW et le BWH constituent une unité de communication qui doit être configurée par un personnel qualifié. Entre autres, il faut s'assurer que l'attribution des canaux sans fil est faite avec soin. Une disponibilité complète et sans faille doit être garantie sur l'ensemble de la zone d'exploitation afin de s'assurer qu'il n'y a pas de zones mortes en tout point de la zone d'exploitation.

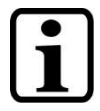

The electrical connections cannot be removed while voltage is applied. Before removing connections, a controlled shutdown of the machine must be performed and the supply disconnected.

After shutdown or disconnection of the voltage supply, a wait-time of 5 minutes is required before voltage conducting components can be touched or connectors removed.

The machine manufacturer is responsible for ensuring the correct handling of modules and if necessary, for taking organizational measures to secure access.

#### <span id="page-13-2"></span>**3.2 Guidelines**

The product was constructed in compliance with the following European Union guidelines and tested for conformity:

#### <span id="page-14-0"></span>**3.2.1 EU Declaration of Conformity**

 $\epsilon$ **EU Declaration of Conformity** The product BWH 001 conforms to the following European guidelines:

- **2014/35/EU** Low-voltage guideline
- **2014/30/EU** Electromagnetic Compatibility (EMC guideline)
- **2014/53/EU** Wireless Device Guideline
- **2011/65/EU** Restricted use of certain hazardous substances in electrical and electronic equipment (RoHS Guideline)

The EU Conformity Declarations are provided on the SIGMATEK website. See: Products/downloads or use the search function and keyword "EU Declaration of Conformity".

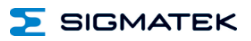

## <span id="page-15-0"></span>**4 Technical Data**

#### <span id="page-15-1"></span>**4.1 Performance Data**

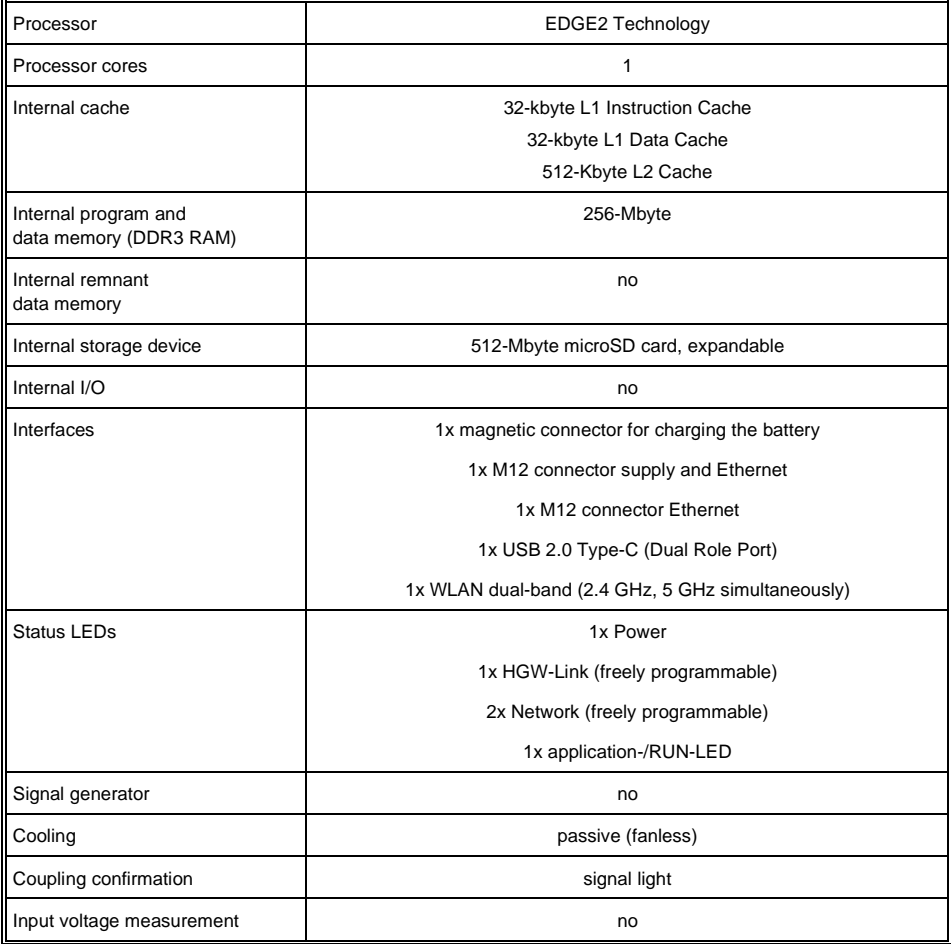

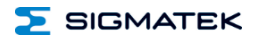

#### <span id="page-16-0"></span>**4.2 Electrical Requirements**

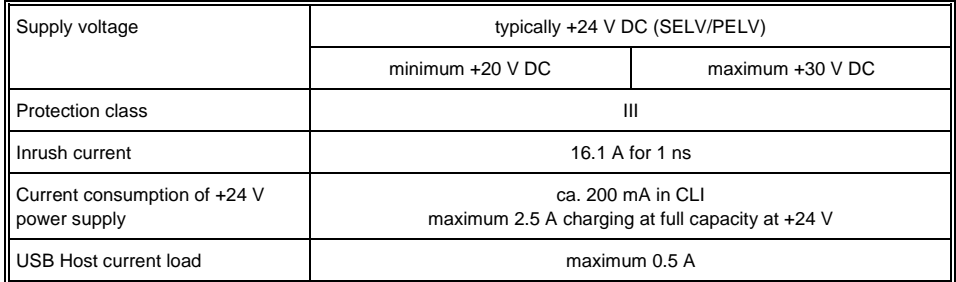

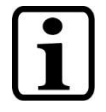

The specified current consumption relates to the status without connected peripherals (USB stick ...)

#### <span id="page-16-1"></span>**4.3 Environmental Conditions**

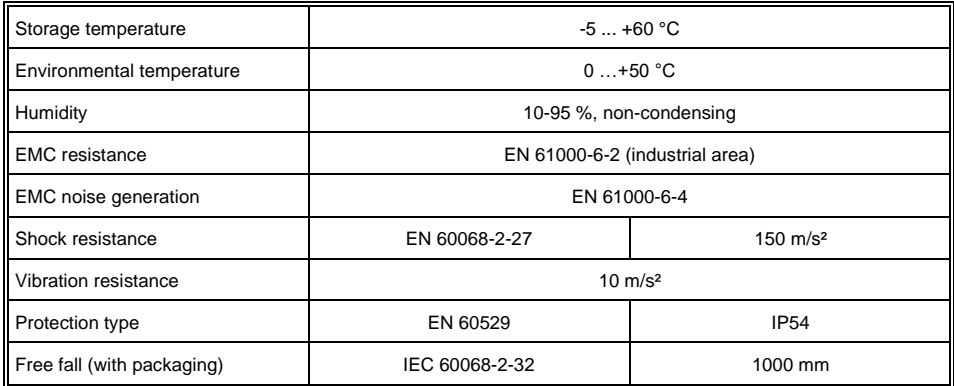

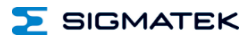

#### <span id="page-17-0"></span>**4.4 Wireless**

#### <span id="page-17-1"></span>**4.4.1 WLAN 2.4 GHz**

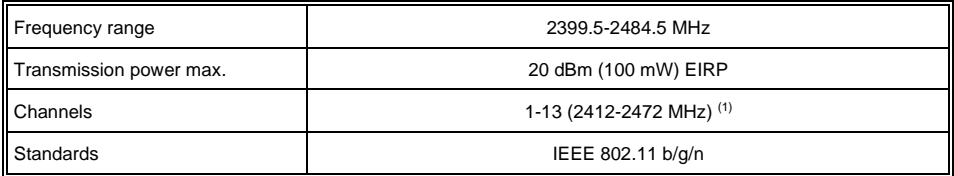

#### <span id="page-17-2"></span>**4.4.2 WLAN 5 GHz**

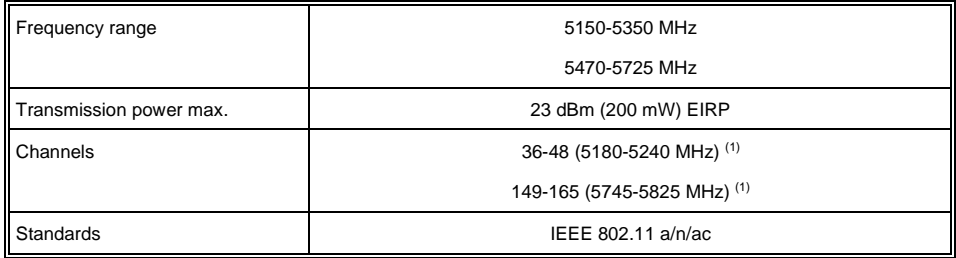

#### <span id="page-17-3"></span>**4.4.3 Antennae**

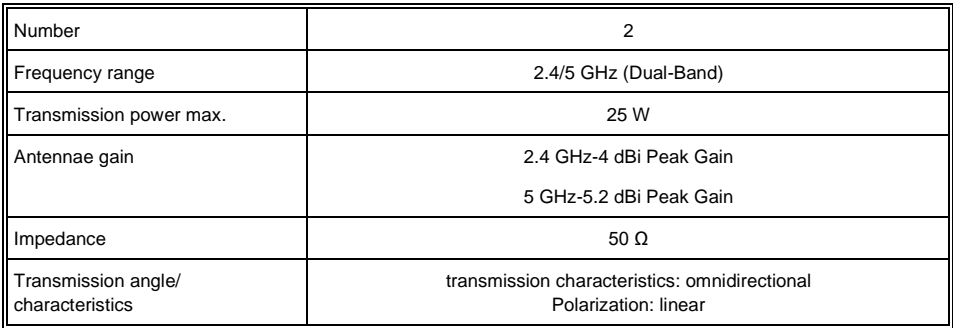

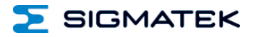

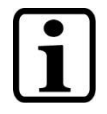

The devices can only be used in the country designated or preconfigured for this purpose, as the maximum permitted transmission power can greatly differ.

Please note that DFS/TPC is inactive on our devices and we therefore do not recommend the corresponding channels!

Non-compliance with these specifications can result in legal consequences, for which SIGMATEK accepts no liability!

Already during the planning stage, caution must be taken to ensure that the radio channels are configured so that interference with other products is prevented.

(1) The document "WLAN Configuration" must be used for the configuration. All channels currently supported by the software and hardware are described there.

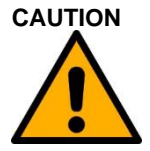

**CAUTION** Only antennae approved by SIGMATEK can be used. See chapter [14.3](#page-53-4) [An](#page-53-4)[tennae.](#page-53-4)

> Seules les antennes recommandées par SIGMATEK peuvent être utilisées. Voir chapitre 13.3 Antennes.

> Regularly check the screw fitting for the antennae. If necessary, manually tighten them or use a torque wrench (1 Nm) for RP-SMA sockets.

> Vérifiez régulièrement le vissage des antennes. Si nécessaire, serrez-les manuellement ou utilisez une clé dynamométrique (1 Nm) pour les connecteurs RP-SMA.

#### <span id="page-18-0"></span>**4.5 Miscellaneous**

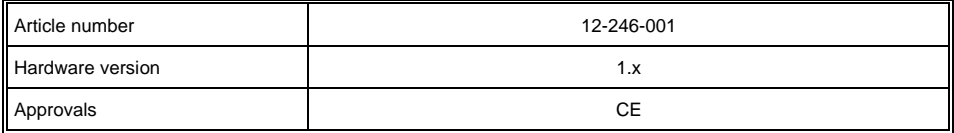

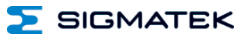

## <span id="page-19-0"></span>**5 Mechanical Dimensions**

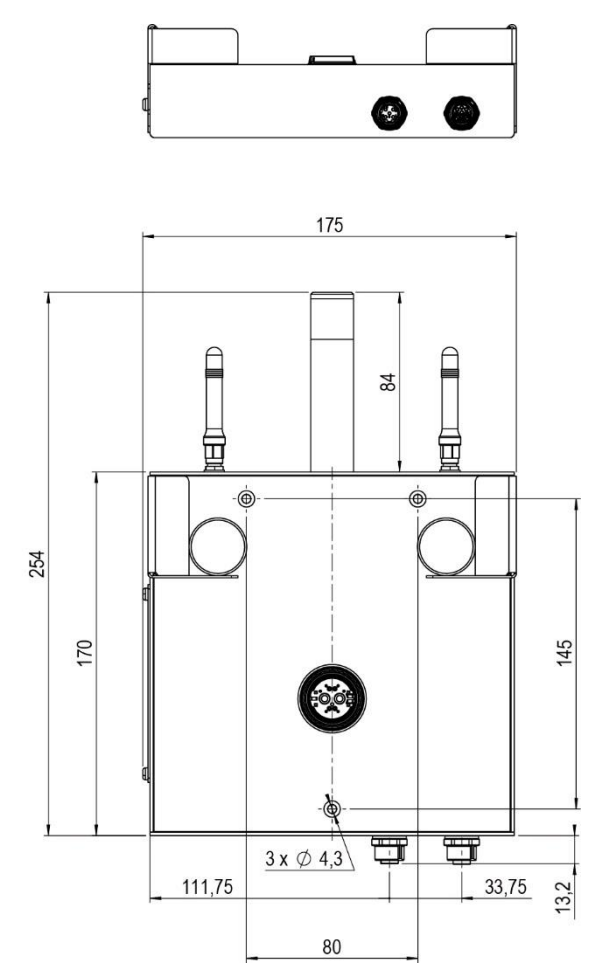

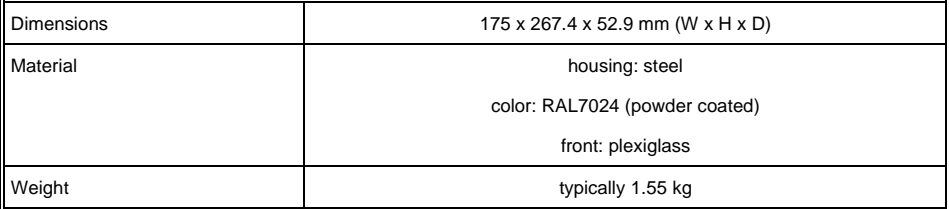

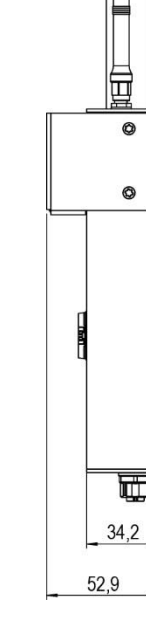

 $\circledcirc$ 

 $\circledcirc$ 

田

#### <span id="page-20-0"></span>**6 Interfaces**

#### <span id="page-20-1"></span>**6.1 Connections Bottom**

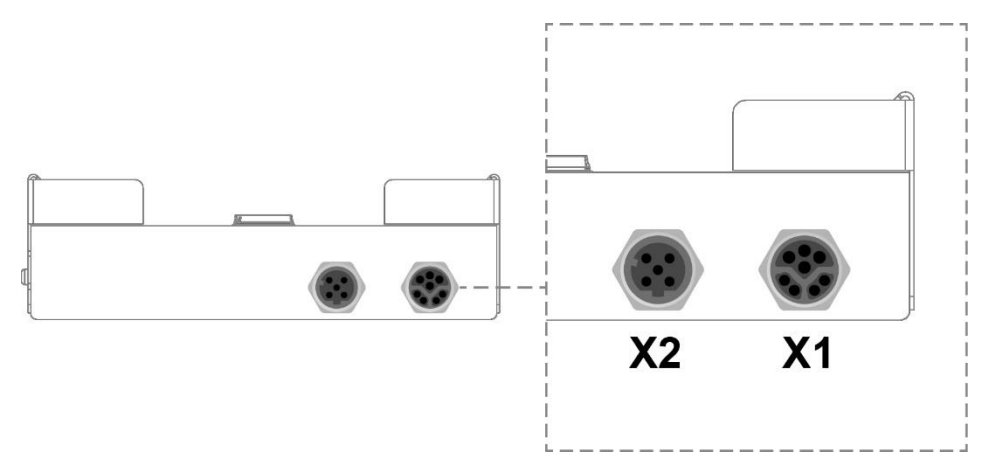

Appropriate connector cables are available as accessories. See chapters [14.2](#page-53-3) [Cable.](#page-53-3)

#### <span id="page-20-2"></span>**6.1.1 X1: M12 Y-coded (supply, Ethernet)**

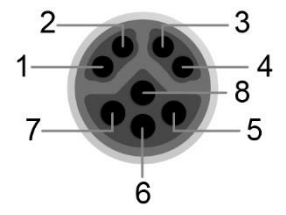

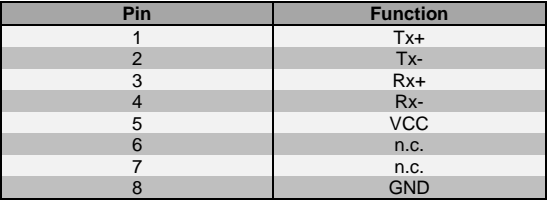

 $n.c. =$  do not use

#### <span id="page-20-3"></span>**6.1.2 X2: M12 D-coded (Ethernet)**

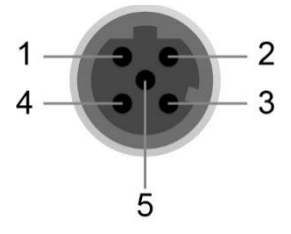

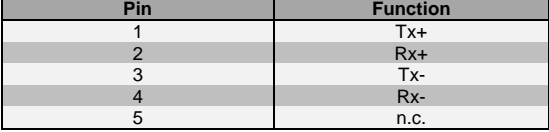

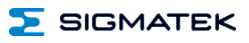

#### <span id="page-21-0"></span>**6.2 Side Connections**

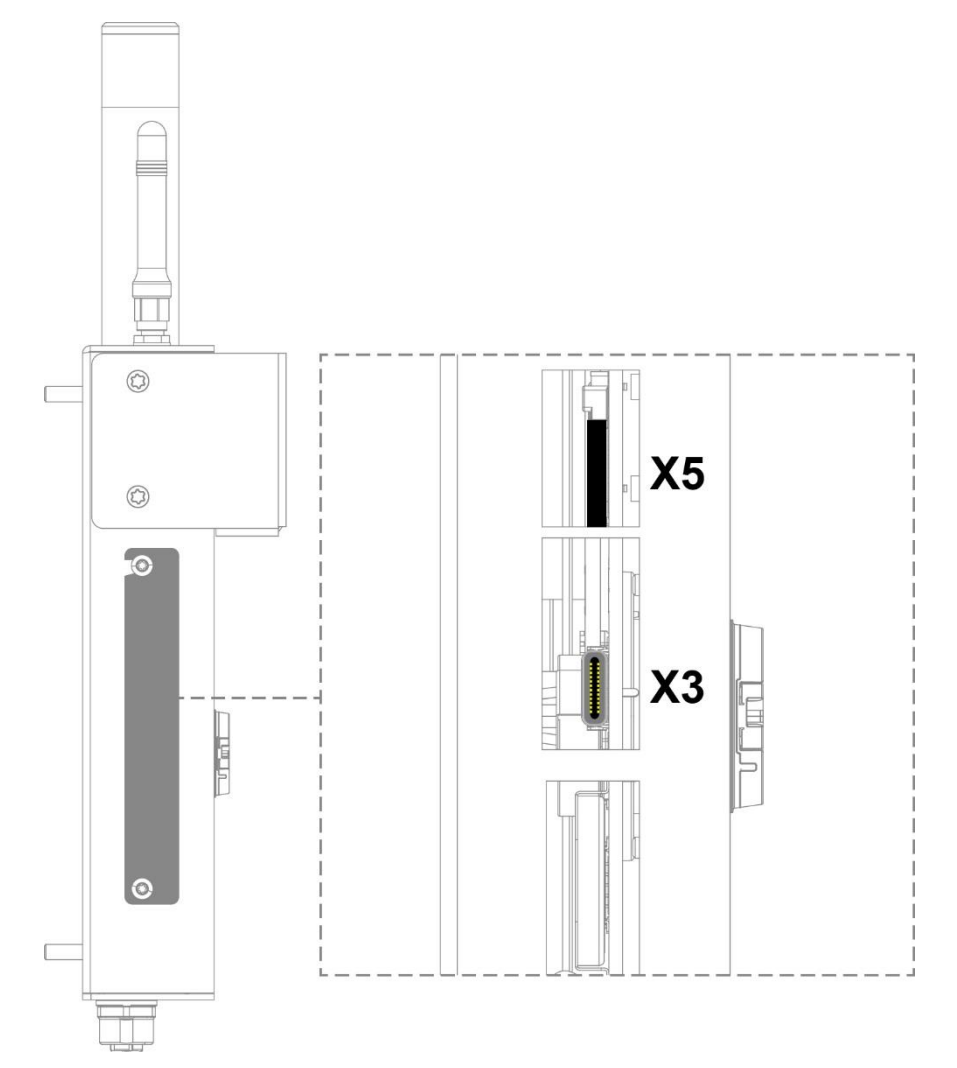

#### <span id="page-22-0"></span>**6.2.1 X3: USB 2.0 DualRole (Type C)**

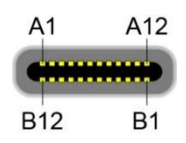

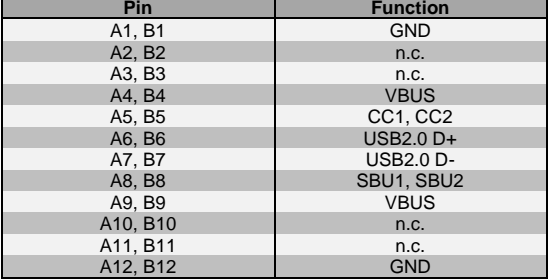

The USB Type-C interface serves as the online interface between the device and the programming software.

> It should be noted that many of the USB devices on the market do not comply with USB specifications; this can lead to device malfunctions. This can lead to malfunction of the device. It is also possible that these devices will not be detected at the USB port or function correctly. It is therefore recommended that every USB stick or USB supply be tested before actual use.

#### <span id="page-22-1"></span>**6.2.2 X5: microSD Card**

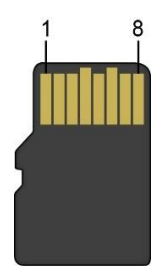

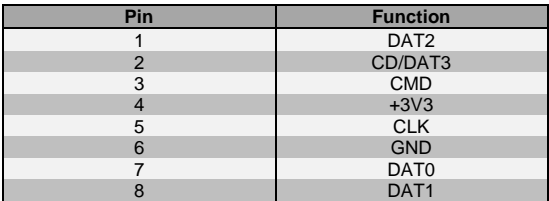

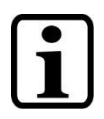

It is recommended that only storage media provided by SIGMATEK be used.

For the appropriate storage media, see chapter [14.1](#page-53-2) [microSD Card.](#page-53-2)

The number of read and write actions have a significant influence on the lifespan of the storage media.

The microSD card is not intended as an exchangeable medium and should therefore be removed from the card holder for maintenance purposes only.

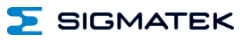

#### <span id="page-23-0"></span>**6.3 Front connectors**

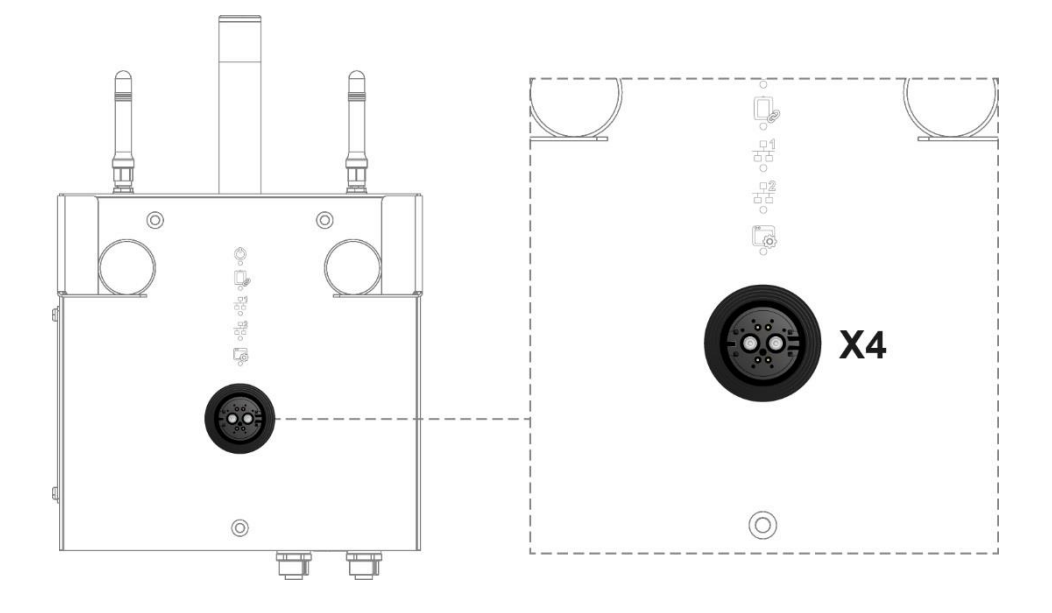

#### <span id="page-24-0"></span>**6.3.1 X4 Power/Data**

Installed connector: Rosenberger M4S102-16C003A5-Y Mating connector: Rosenberger M4K105-16C003B5-Y

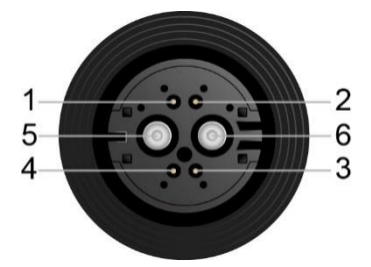

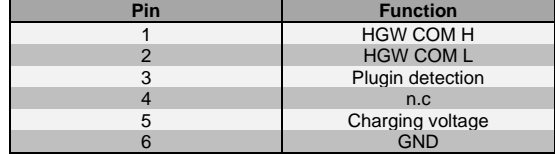

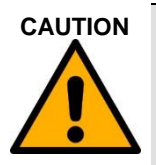

**CAUTION** Ensure that the connector and its pins are always clean, since contamination can lead to leakage current while charging. This results in unexpected heating of the connector, which can cause serious injury or damage to the device.

> Veillez à ce que le connecteur et ses broches soient toujours propres, car la contamination peut entraîner une fuite de courant pendant la charge. Il en résulte un échauffement inattendu du connecteur, qui peut provoquer des blessures graves ou endommager l'appareil.

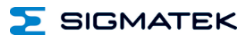

#### <span id="page-25-0"></span>**6.4 Display**

#### <span id="page-25-1"></span>**6.4.1 Front LEDs**

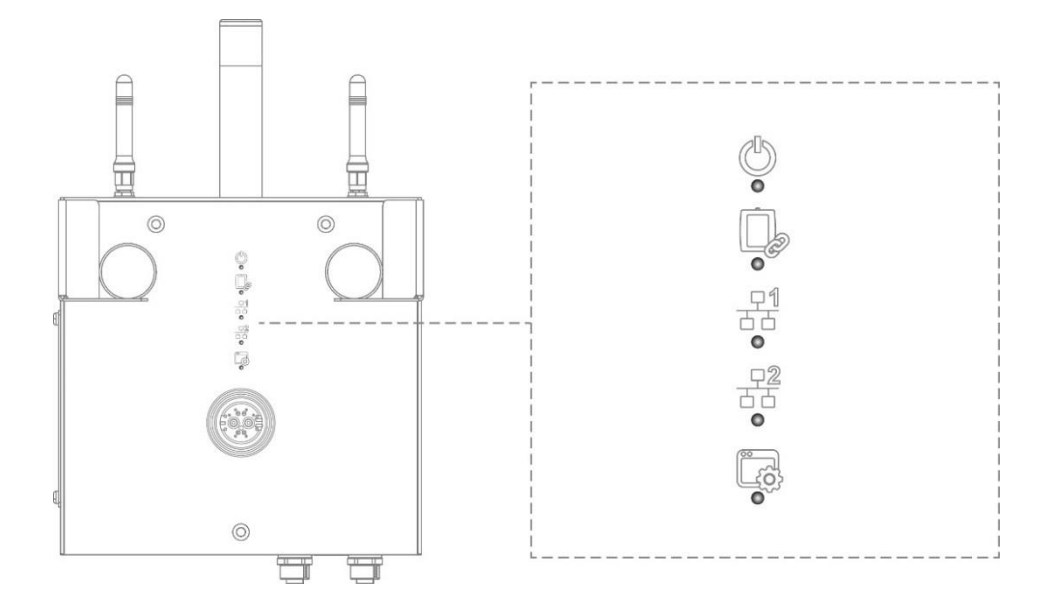

The HGW-Link display LEDs, as well as Ethernet 1/2, are controlled via the customer application. The following example is used as orientation for the application technician and serves as a recommendation.

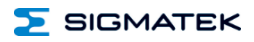

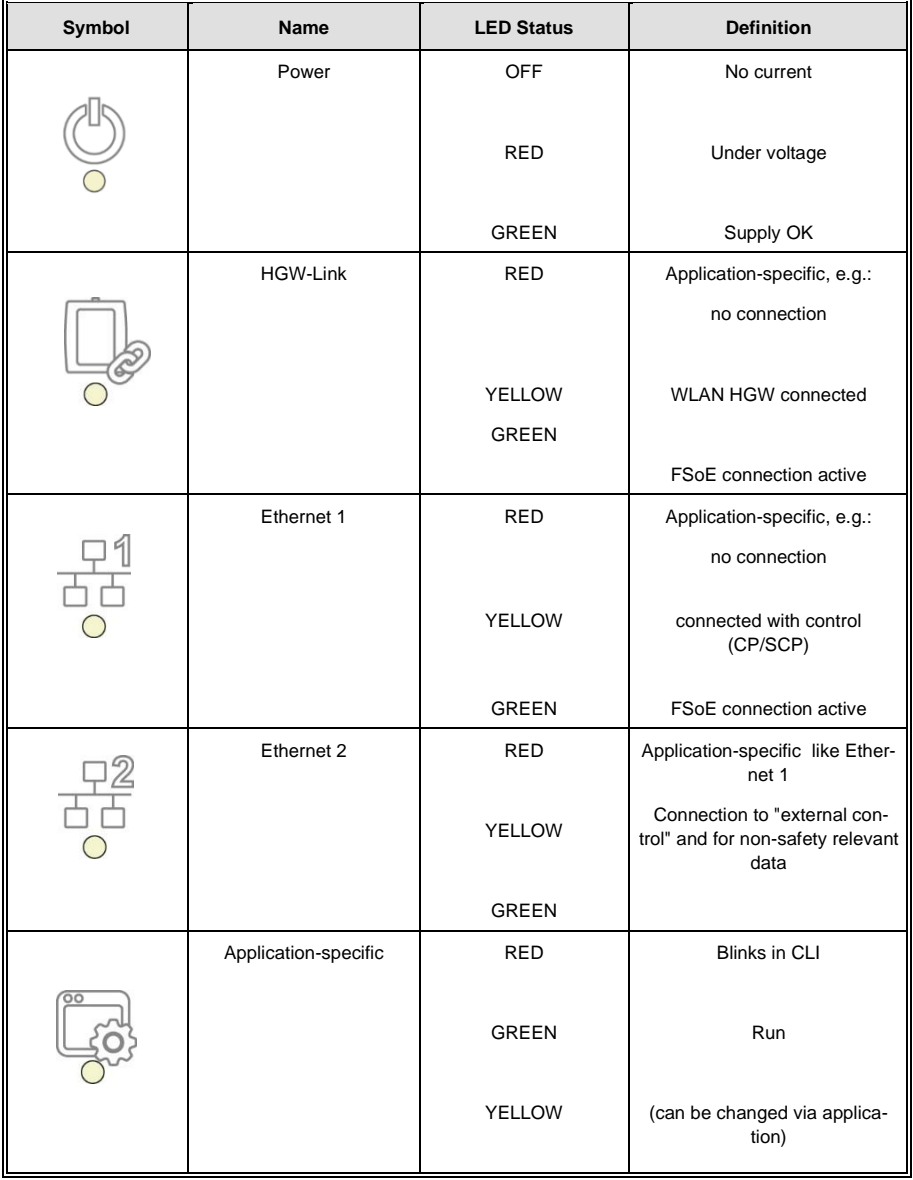

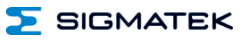

#### <span id="page-27-0"></span>**6.4.2 Signal Light**

The signal light is used to visually assist with the coupling of an HGW.

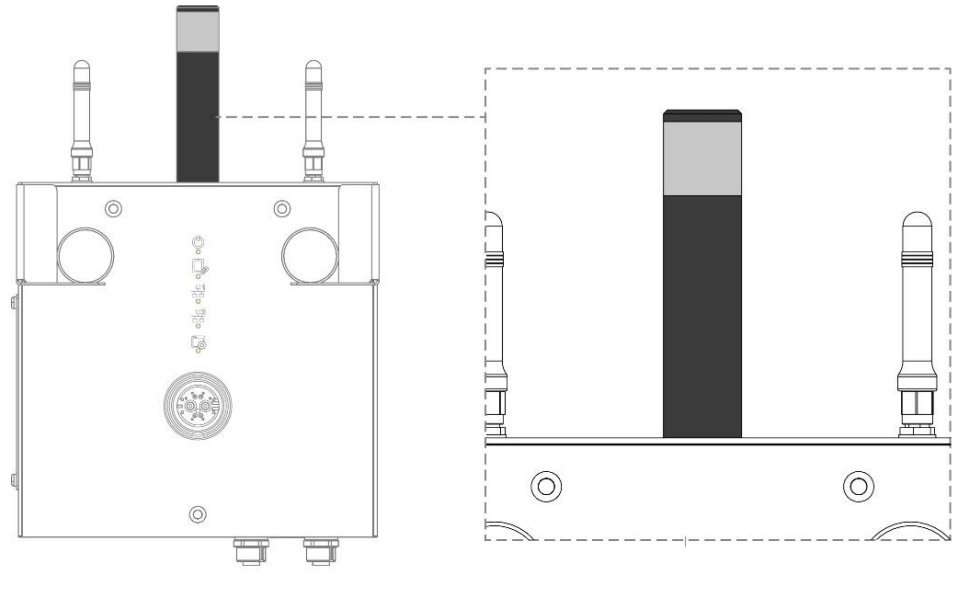

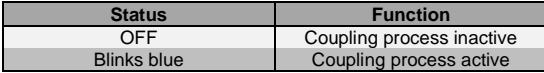

### **SIGMATEK**

#### <span id="page-28-0"></span>**6.5 WLAN**

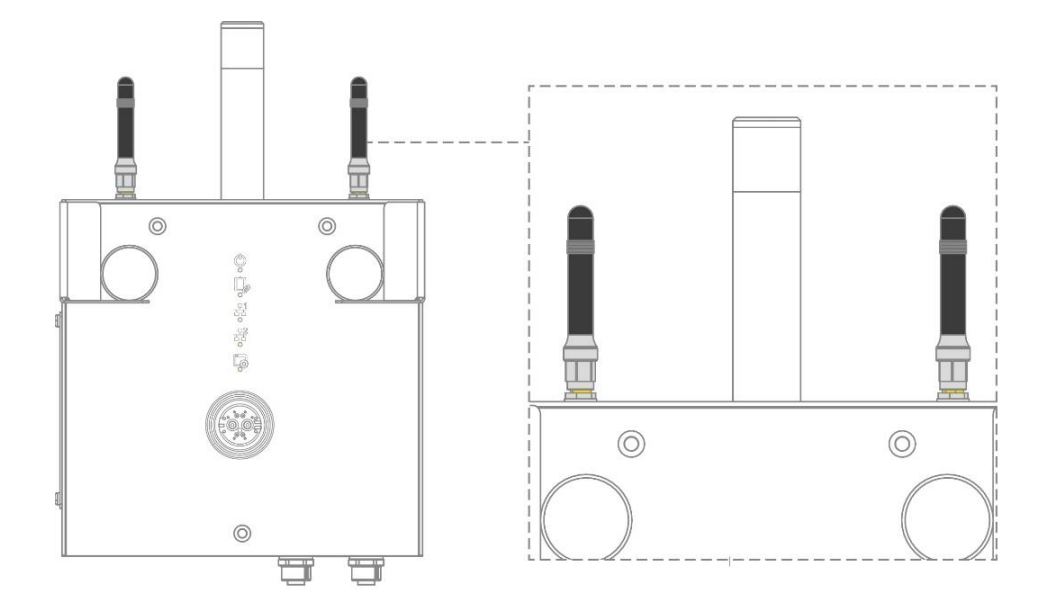

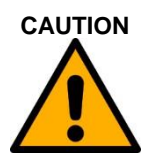

**CAUTION** This device has sensitive antennae. These must be handled carefully and kept free from sources of interference (metal, hand). Otherwise, the error free function of the WLAN connection cannot be guaranteed.

> Cet appareil est équipé des antennes sensibles. Elles doivent être manipulées avec précaution et maintenues à l'abri de toute source d'interférence (métal, main). Dans le cas contraire, la fonction sans erreur de la connexion WLAN ne peut pas être garantie.

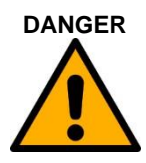

**DANGER** This device has wireless technologies, which can pose a danger to people with pacemakers! These individuals must comply with the pacemaker's specifications.

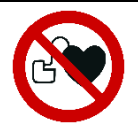

Cet appareil est doté de technologies sans fil, ce qui peut présenter le danger pour les personnes portant un stimulateur cardiaque ! Ces personnes doivent se conformer aux spécifications du stimulateur cardiaque.

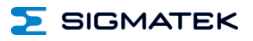

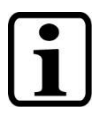

Only antennae approved by SIGMATEK GmbH & Co KG can be used. Other antennae can damage the device, as well as invalidate the radio permits.

#### <span id="page-30-0"></span>**7 Status and Error Messages**

Status and error messages are shown in the status test of the LASAL CLASS software.

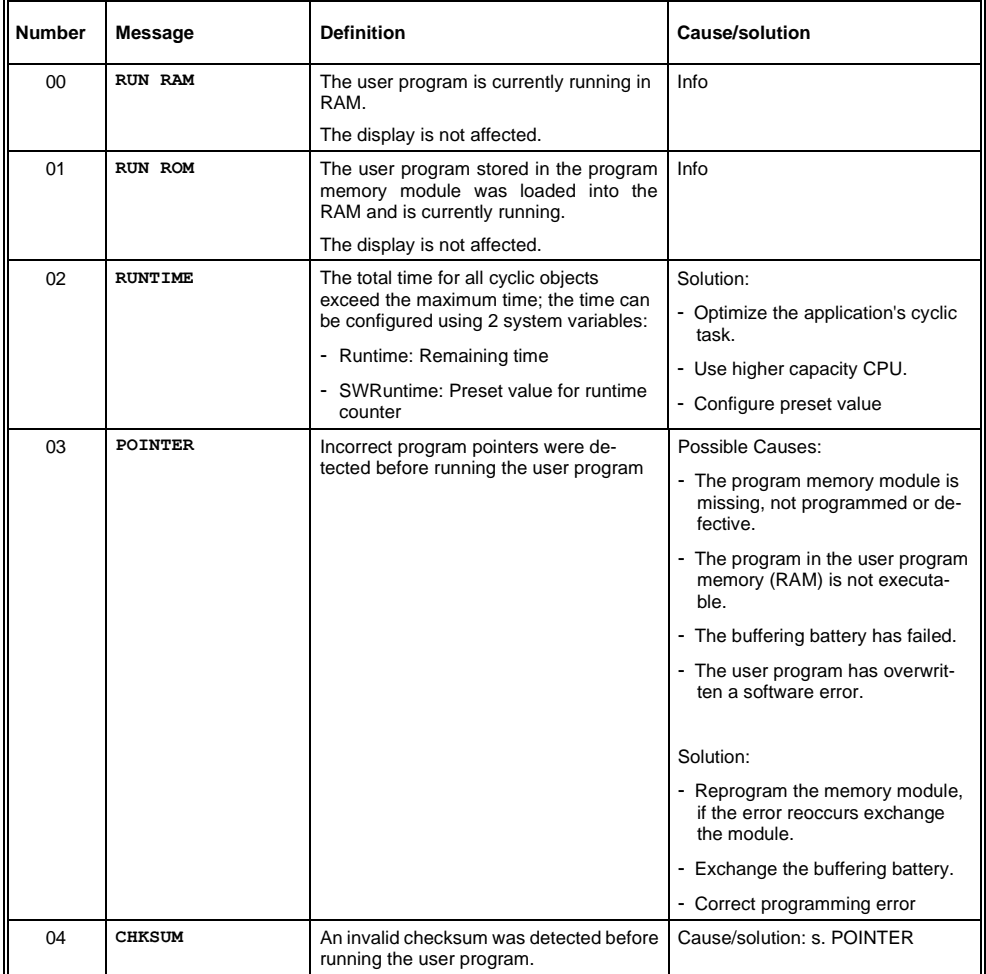

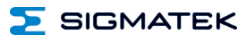

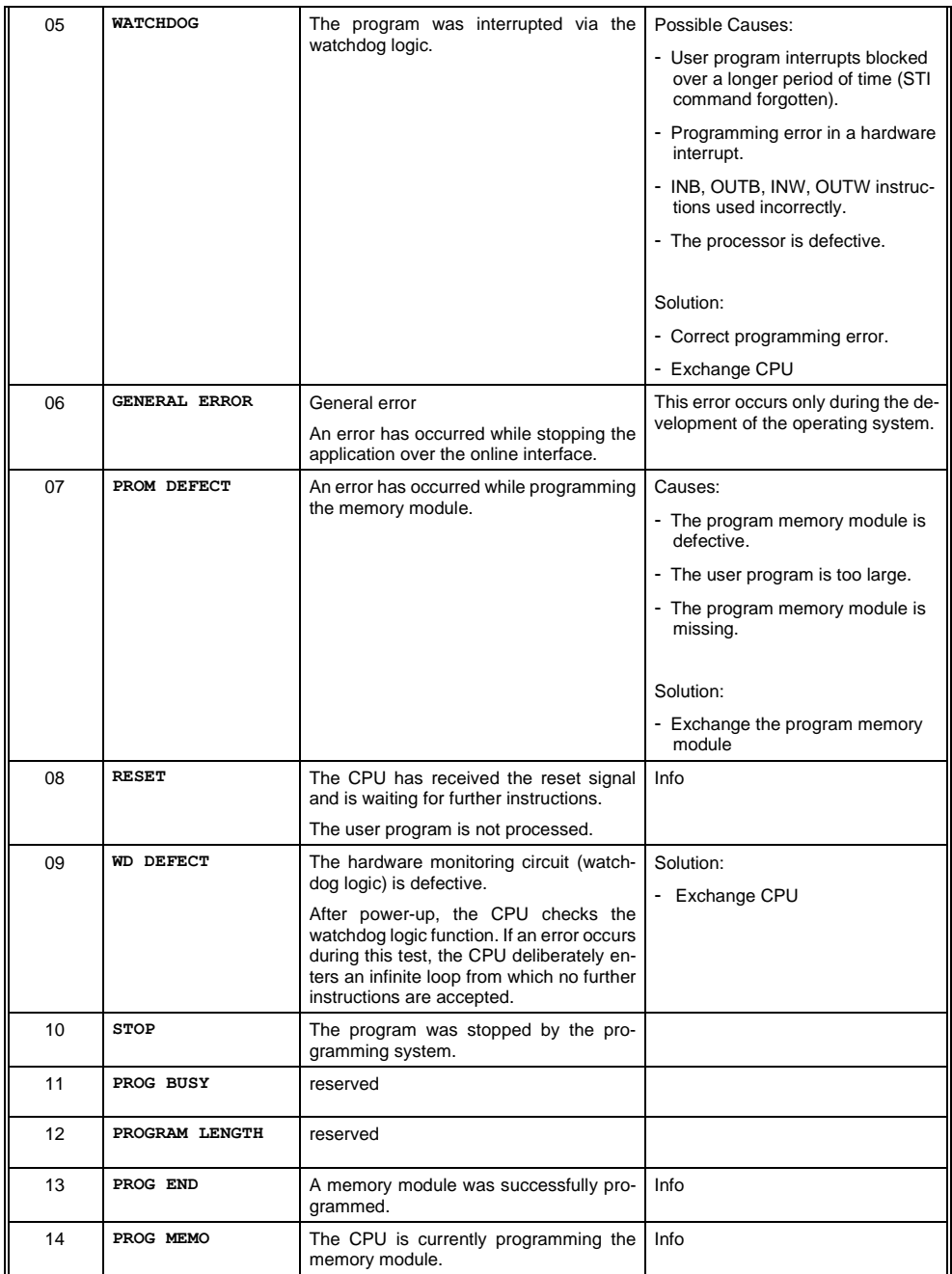

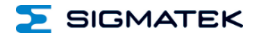

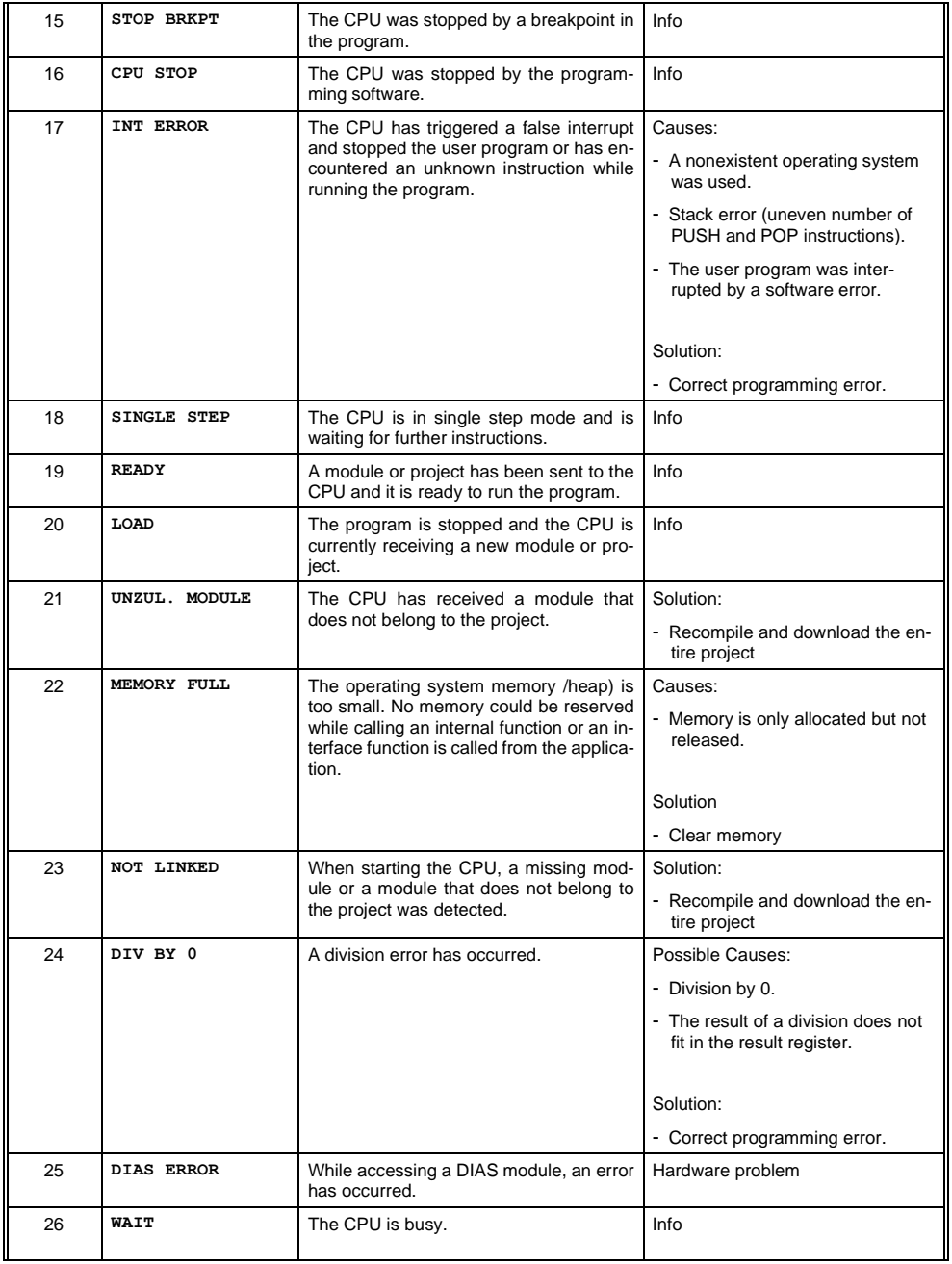

#### BWH 001 WLAN HGW BASE STATION

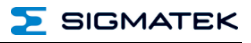

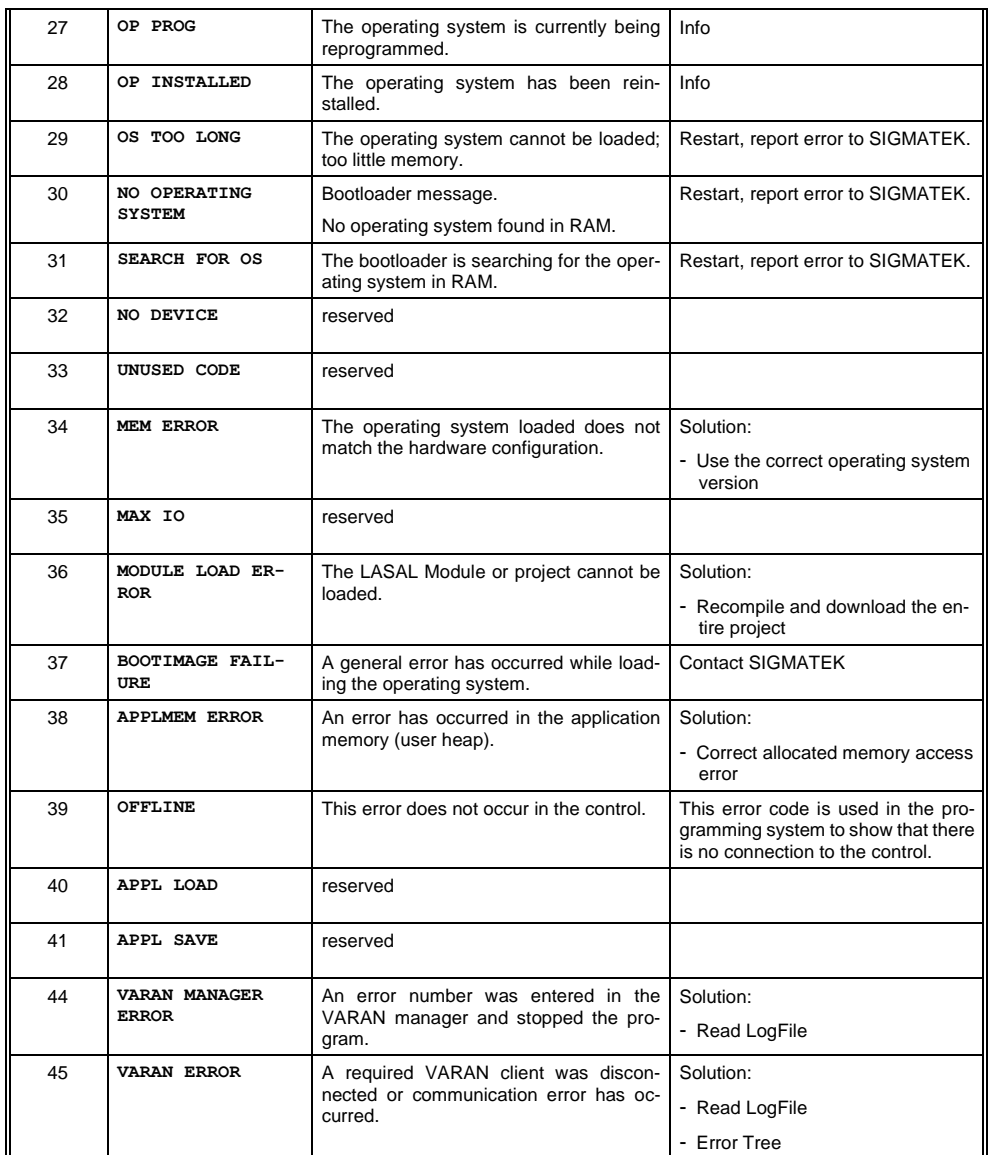

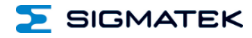

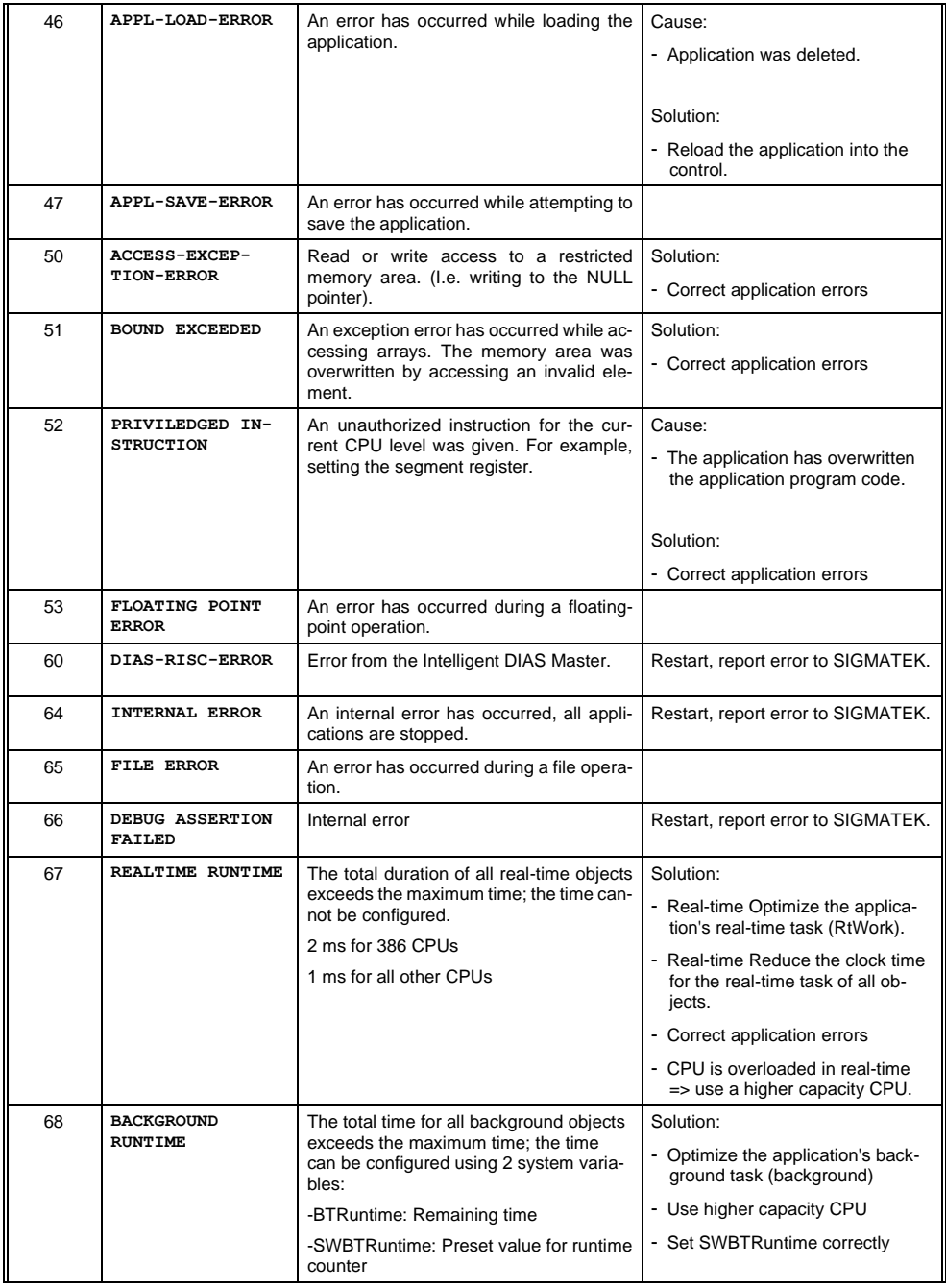

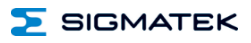

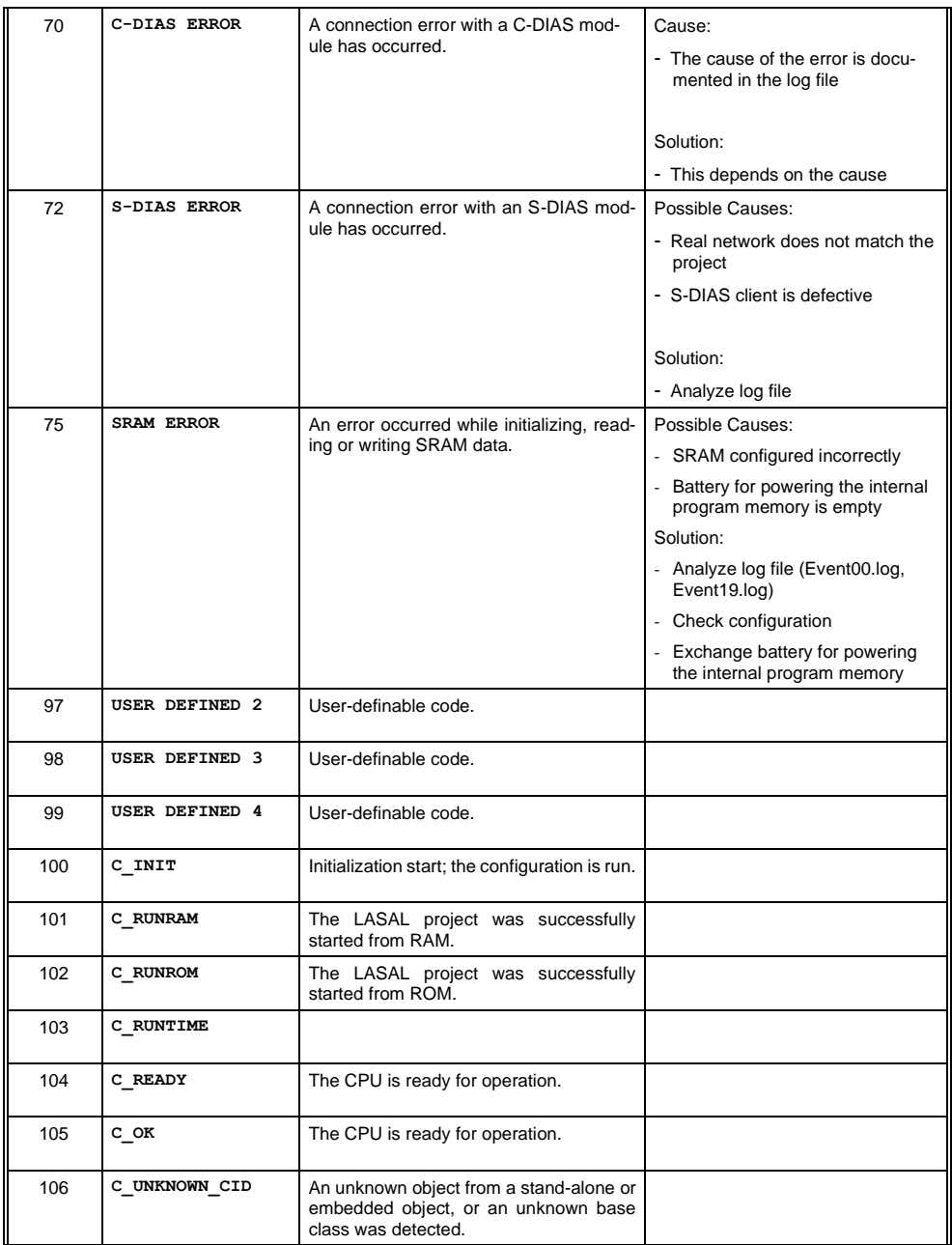

![](_page_36_Picture_0.jpeg)

![](_page_36_Picture_210.jpeg)

#### BWH 001 WLAN HGW BASE STATION

![](_page_37_Picture_2.jpeg)

![](_page_37_Picture_38.jpeg)

![](_page_38_Picture_0.jpeg)

#### <span id="page-38-0"></span>**8 Transport/Storage**

![](_page_38_Picture_4.jpeg)

This device contains sensitive electronics. During transport and storage, high mechanical stress must therefore be avoided.

For storage and transport, the same values for humidity and vibration as for operation must be maintained!

During transport, temperature and humidity fluctuations may occur. Ensure that no moisture condenses within or on the device be letting the device climatize to the room temperature while turned off.

![](_page_39_Picture_1.jpeg)

#### <span id="page-39-0"></span>**9 Assembly/Installation**

#### <span id="page-39-1"></span>**9.1 Conditions**

The following conditions must be met during assembly/installation:

- Do not install the base station/ handheld operating panel in a damp environment.
- The base station must be mounted near the equipment to control.
- If several units are placed in the immediate vicinity, the base station must be mounted in such a way that a clear optical assignment to the respective unit is visible.
- When mounting the base station on uneven surfaces, ensure that the base station is not subjected to torsion. Ensure that the base station is level.

It is also important to note that ...

- the base station is mounted so that it is possible to operate the HGW when properly hung.
- the base station is connected with the function ground via the cable shielding.
- removing the HGW should not be restricted.
- the signal range should be configured so that the handheld operating panel functions error-free throughout the entire operation area.
- the emergency stop should also be easily accessible when the panel is mounted.
- the HGW is placed, so that reflections on the display are largely avoided.
- the base station should be mounted at a height that ensures the user has an optimal view of the HGW display and ergonomic operation of the device when mounted on a vertical surface.
- to secure the base station, use 3 M4x40 oval head screws with a maximum head diameter of 7.8 mm. the torque cannot exceed 2 Nm.
- the antennae are not covered or damaged.

The handheld operating panel can be mounted in the base station, as well as used wirelessly within the signal range. See chapters [10.5](#page-46-2) [Operation.](#page-46-2)

![](_page_40_Picture_4.jpeg)

Do not expose the BWH to extreme environmental conditions such as heat, humidity, strong magnetic fields, vibration or dust.

The base station should be mounted vertically or slightly inclined to the rear in order to prevent the HGW from falling out of the base station.

Ensure that the base station antennas are not shielded by metallic objects, as this can restrict the functional range.

![](_page_40_Picture_8.jpeg)

When mounting the base station, ensure that the requirements for the antenna positions (dead spots), as well as operability (accessibility of the emergency stop) are met.

**CAUTION** Mount the base station so that neither the display, emergency stop switch, nor the signal light is exposed to direct sunlight. The display may otherwise be unreadable, or the status of the emergency stop switch could be falsely interpreted.

> Montez la base de telle sorte que ni l'écran, ni l'interrupteur d'arrêt d'urgence, ni la lampe témoin ne soient exposés à la lumière directe du soleil. Sinon l'affichage peut être illisible ou l'état de l'interrupteur d'arrêt d'urgence peut être mal interprété.

![](_page_41_Picture_1.jpeg)

#### <span id="page-41-0"></span>**9.2 Check List**

#### <span id="page-41-1"></span>**9.2.1 Check Contents of Delivery**

Ensure that the contents of the delivery are complete and intact. See chapter [1.3](#page-7-3) [Contents](#page-7-3)  [of Delivery](#page-7-3) for more information.

![](_page_41_Picture_5.jpeg)

Do not use damaged components. These could disrupt or damage your system.

If damaged components are found in the delivery, please contact our customer service.

#### <span id="page-41-2"></span>**9.2.2 Checking Space Requirement**

Using the drill template, check the required space. The HGW and the BWH are marked on the template in a 1:1 ratio. The drill template is available for download on our website.

#### <span id="page-41-3"></span>**9.2.3 Determining Antennae Positions**

![](_page_41_Picture_11.jpeg)

**CAUTION** To ensure signal range, the position of the base station must be measured and defined by trained personnel.

> Pour garantir la portée du signal, la position de la station de base doit être mesurée et définie par un personnel qualifié.

#### <span id="page-41-4"></span>**9.2.4 Mounting the Base Station**

Use the drill template, which can be attached to the desired position, to simplify determining the location of the drill holes. See chapter [9.3.](#page-42-1) Punch bore holes through the template, remove the template and drill the holes at the resulting markings. Mount the base station.

#### <span id="page-42-0"></span>**9.2.5 Placing the Installation Number**

Place a unique, 2-digit number on the installation over which the handheld operating panel should be coupled with the machine.

This number can only occur once in the machine park. Otherwise, the operating panel could be unintentionally coupled with a non-participating machine and lead to confusion. Ensure the number is placed visibly.

![](_page_42_Picture_6.jpeg)

Note the unique number assignment in the system plan.

#### <span id="page-42-1"></span>**9.3 Mounting Help**

For mounting, a drill template is available for download. In addition to the boreholes, it also contains the necessary space for the mounted HGW around the base station.

#### <span id="page-42-2"></span>**9.4 Wiring**

The base station BWH 001 is connected via the M12 connector. The connector socket is documented in chapter [6.1.1.](#page-20-2)

- 1) Turn off the current supply.
- 2) Install the wiring. Ensure the strands are equipped with ferrules and the shielding is connected (se[e 9.4.1\)](#page-43-0).
- 3) Turn the supply on again.

![](_page_42_Picture_15.jpeg)

For the dimensions of the wiring, the power loss / voltage drop in the supply lines must be taken into consideration. The voltage to the base station must be within the specified limits.

![](_page_43_Picture_1.jpeg)

#### <span id="page-43-0"></span>**9.4.1 Ground/Shielding**

The base station is grounded via the cable shielding. It is important to create a low-ohm ground connection, only then can error-free operation be guaranteed.

It is recommended that the shielding be mounted at the entry point of the control cabinet housing. Noise can then be deflected from the electronic components before reaching the module.

![](_page_43_Figure_5.jpeg)

#### <span id="page-43-1"></span>**9.4.2 ESD Protection**

![](_page_43_Picture_7.jpeg)

Before any device is connected to, or disconnected from the terminal, the potential should be equalized (by touching the control cabinet or ground terminal). Electrostatic loads (through clothing and shoes) can be thereby dissipated.

Avant de connecter ou de déconnecter un appareil à la borne, le potentiel doit être égalisé (en touchant l'armoire électrique ou la borne de terre). Les charges électrostatiques (à travers les vêtements et les chaussures) peuvent ainsi être éliminées.

![](_page_44_Picture_0.jpeg)

#### <span id="page-44-0"></span>**10 Operation/Start-up**

![](_page_44_Picture_4.jpeg)

For safety reasons, the HGW is set to a special "delivery mode" when transported. This mode is automatically deactivated with the initial charging process.

The operating system for the base station is stored on the microSD Card, which during operation, cannot be removed.

#### <span id="page-44-1"></span>**10.1 Standard Configuration**

Ethernet

![](_page_44_Picture_132.jpeg)

**WI AN** 

At the time of delivery, the panel is configured as an access point and the network is accessible with the following parameters.

The serial number is contained in the network name (SSID). This can be found on the reverse side of the panel on the product label.

Example:

Serial number HGW1033-3: 12345678<br>SSID 2.4 GHz network: SN123456 SSID 2.4 GHz network: SN12345678\_SIG\_11<br>SSID 5 GHz network: SN12345678\_SIG\_10

SN12345678 SIG 10

![](_page_44_Picture_133.jpeg)

![](_page_45_Picture_2.jpeg)

![](_page_45_Picture_3.jpeg)

Problems can arise if a control is connected to an IP network, which contains modules that do not run on a SIGMATEK operating system. With such devices, Ethernet packets could be sent to the control with such a high frequency (i.e. broadcasts), that the high interrupt load could cause a real-time runtime error or runtime error. By configuring the packet filter (Firewall or Router) accordingly however, it is possible to connect a network with SIGMATEK hardware to a third-party network without triggering the error mentioned above.

Des problèmes peuvent survenir si un automate est connecté à un réseau IP contenant des modules qui ne fonctionnent pas sous un système d'exploitation SIGMATEK. Avec de tels dispositifs, les paquets Ethernet peuvent être envoyés à l'automate avec une fréquence tellement élevée (càd. diffusion), que les interruptions ainsi générées peuvent provoquer une erreur d'exécution. En configurant d'une façon appropriée le filtre de paquets (pare-feu ou un routeur) il est toutefois possible de connecter un réseau avec le matériel SIGMATEK à un réseau tiers sans déclencher l'erreur mentionnée ci-dessus.

#### <span id="page-45-0"></span>**10.1.1 Standard Application**

In delivery condition, a minimal application is stored in the base station that allows loading an HGW 1033-3.

#### <span id="page-45-1"></span>**10.2 WLAN Channels and Settings**

The WLAN channels and settings supported by the hardware and software can be found in the "WLAN Configuration" document. Only the channels and settings released there may be used.

![](_page_45_Picture_10.jpeg)

The information contained in the document "WLAN Configuration" does not release the user from the obligation to observe national standards and laws as well as special regional regulations.

#### <span id="page-46-0"></span>**10.3 Configuration**

The base station can be configured in LASAL via the USB-C interface, Ethernet or WLAN.

![](_page_46_Picture_5.jpeg)

NEVER operate the panel without antennae. This can result in damage to the device.

The actual time-out configured in the SCP must be included in your risk assessment!

#### <span id="page-46-1"></span>**10.4 Testing the Operating Area**

![](_page_46_Picture_9.jpeg)

**CAUTION** Test the function in the operating area. Ensure the operating panel can control the machine throughout the entire operating area. Perform this test using an HGW.

> Tester la fonction dans la zone d'utilisation. S'assurer que le panneau de commande peut commander la machine dans toute la zone de travail. Effectuer ce test à l'aide d'une HGW.

#### <span id="page-46-2"></span>**10.5 Operation**

The BWH 001 base station needs no special handling. It is ready for operation as soon as power is supplied and the application is started.

The process for coupling the operating panel can be found in chapter 10.5.1

The meaning of the LED displays is described in chapter [6.4.](#page-25-0)

The IP addresses are configured using LASAL.

The BWH is coupled via the operating panel.

Please note that if in a handheld operating panel mounted in the BWH, certain functions may be limited or it may have no function at all (e.g. key switch, confirmation switch...).

![](_page_47_Picture_1.jpeg)

#### <span id="page-47-0"></span>**10.5.1 Coupling the Operating Panel**

To couple the operating panel, a functioning WLAN connection is required.

As soon as the operator is located in the operational range of the base station or machine with the HGW, the operating panel can be coupled with the machine. For this purpose, see the documentation of the corresponding class.

If the operating panel has Safety functions and the base station is coupled with a safetyrelated control, it is indicated via the activated 7-segment display which shows the machine number.

![](_page_47_Picture_6.jpeg)

**WARNING** To avoid faulty operation, an active operating panel can only be mounted in the corresponding base station.

> Pour éviter un fonctionnement défectueux, un panneau de commande actif ne peut être monté que sur la station de base correspondante.

#### <span id="page-47-1"></span>**10.5.2 Decoupling the Operating Panel**

The operating device can be separated from the machine in several ways.

- 1. Separating the Safety functions only: In this case, the operating panel can be further used as a control unit without Safety.
- 2. Decoupling the operating panel from the machine: The panel has no operating function and is therewith not a part of the system control unit.
- 3. Deactivating the WLAN connection: In this case, the panel is used offline only and has no connection to the machine.

To avoid an emergency stop, perform a controlled decoupling of the HGW.

## <span id="page-48-0"></span>**11 Help with Disruptions/Troubleshooting**

![](_page_48_Picture_110.jpeg)

![](_page_49_Picture_2.jpeg)

#### <span id="page-49-0"></span>**12 Maintenance**

![](_page_49_Picture_4.jpeg)

During maintenance as well as servicing, observe the safety instructions from chapte[r 2.](#page-8-0)

#### <span id="page-49-1"></span>**12.1 Cleaning and Disinfecting the Device Surface**

The surface of the BWH can only be cleaned with a damp, soft cloth. To dampen the cloth, a mild cleaning solution such as antistatic foam cleaner is recommended. To avoid fluids/cleaning solutions from getting into the sockets or housing, the BWH must not be directly sprayed. To clean, no erosive cleaning solutions, chemicals, abrasive cleansers or hard objects that can scratch or damage the base station may be used. The use of steam jets or compressed air is prohibited.

For disinfection, surface disinfectants on alcohol basis, which do not contain refatting agents, can be used.

![](_page_49_Picture_9.jpeg)

**WARNING** If the device is contaminated with toxic or erosive chemicals, it must be carefully cleaned as quickly as possible to prevent personal injury and machine damage!

> Si l'appareil est contaminé par des produits chimiques toxiques ou érosifs, il doit être nettoyé avec soin le plus rapidement possible afin d'éviter des blessures corporelles et des dommages matériels !

![](_page_49_Picture_12.jpeg)

After cleaning, ensure the base station is dry. Moisture can lead to leakage currents and impair the device's function or destroy it.

Après le nettoyage, assurez-vous que la base est sèche. L'humidité peut entraîner des courants de fuite et nuire au fonctionnement de l'appareil ou le détruire.

#### <span id="page-49-2"></span>**12.2 Maintenance**

This product was constructed for low-maintenance operation.

#### <span id="page-50-0"></span>**12.2.1 Exchanging the microSD Card**

![](_page_50_Picture_4.jpeg)

The base station is a sensitive electronic device. When opening the base station, as well as when exchanging the microSD card, note that you are coming into contact with ESD sensitive areas of the device.

The applicable ESD measures must be taken!

La station de base est un appareil électronique sensible. Lors de l'ouverture de la base et du remplacement de la carte microSD, notez que vous êtes en contact avec des zones sensibles ESD de l'appareil.

Les mesures d'ESD applicables doivent être prises !

![](_page_50_Figure_9.jpeg)

- 1. Ensure that an ESD-compliant working method is followed (ESD armband, ESD clothing).
- 2. Remove the operating panel from the base station.
- 3. Disconnect the base station from the supply and wait 15 minutes.
- 4. Loosen the upper screw located on the side of the base station cover (Torx10).

#### BWH 001 WLAN HGW BASE STATION

![](_page_51_Picture_2.jpeg)

![](_page_51_Figure_3.jpeg)

- 5. Rotate the cover as shown.<br>6. If a microSD card is installe
- If a microSD card is installed, press it approximately 2 mm into the device and release it. The card latch thereby disengages and the microSD card is ejected approximately 5 mm outward from the cardholder.

![](_page_52_Picture_0.jpeg)

#### WLAN HGW BASE STATION BWH 001

![](_page_52_Figure_3.jpeg)

The microSD card can be ordered as an accessory, see chapter [14.1](#page-53-2) [microSD Card.](#page-53-2)

#### <span id="page-52-0"></span>**12.3 Repair**

![](_page_52_Picture_6.jpeg)

When sent for repair, the panel should be transported in the original packaging when possible. Otherwise, packaging should be selected that sufficiently protects the product from external mechanical influences. Such as cardboard filled with air cushioning.

In the event of a defect/repair, send the panel with a detailed error description to the address listed at the beginning of this document.

![](_page_53_Picture_2.jpeg)

#### <span id="page-53-0"></span>**13 Disposal**

![](_page_53_Picture_4.jpeg)

Should you need to dispose of the device, the national electronic scrap regulation must be observed.

The panel cannot be discarded with domestic waste.

![](_page_53_Picture_7.jpeg)

### <span id="page-53-1"></span>**14 Accessories**

#### <span id="page-53-2"></span>**14.1 microSD Card**

![](_page_53_Picture_128.jpeg)

#### <span id="page-53-3"></span>**14.2 Cable**

See documentation for operating device connection cables.

#### <span id="page-53-4"></span>**14.3 Antennae**

![](_page_53_Picture_129.jpeg)

#### <span id="page-53-5"></span>**14.4 Configuring Safety Components**

![](_page_53_Picture_16.jpeg)

**WARNING** The actual time-out configured in the SCP 111 must be included in your risk assessment!

> Le délai d'attente réel configuré dans le SCP 111 doit être inclus dans votre évaluation des risques !

> If the panel goes into safe mode, the application must deactivate the emergency stop light.

> Si le panneau passe en mode de sécurité, l'application doit désactiver le signal lumineux d'arrêt d'urgence.

## **Documentation Changes**

![](_page_54_Picture_188.jpeg)

![](_page_55_Picture_2.jpeg)